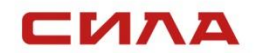

13.04.2023 г. Версия 1.1.1

## ИНСТРУКЦИЯ

## СЕРВЕР СИЛА **Инструкция по обновлению прошивки Система управления семейством серверов СИЛА «Сила КУБ»**

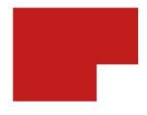

Для обновления прошивки системы управления семейством серверов СИЛА «Сила КУБ» (далее Сила КУБ) выполните следующие действия:

- 1. Запросите в [Службе Поддержки](mailto:service@sila.ru?subject=Сила%20КУБ:%20запрос%20на%20обновление%20прошивки) актуальную версию исполняемого файла для обновления системы Сила КУБ.
- 2. Авторизуйтесь в WebUI системы Сила КУБ.
- 3. Перейдите в "Управление" "Встроенное ПО".
- 4. Под текстом "Обновить встроенное ПО" нажмите на кнопку "Выбрать файл".
- 5. Выберете файл прошивки с расширением `.static.mtd.tar'
- 6. Нажмите на кнопку "Начать обновление".
- 7. В открывшемся диалоговом окне нажмите "Подтвердить".

# КОНТАКТНАЯ ИНФОРМАЦИЯ

#### **Техническая поддержка**

+7 (495) 662-10-52 для звонков из Москвы +7 (800) 600-96-22 для звонков из регионов [service@sila.ru](mailto:service@sila.ru)

Если Вам требуется квалифицированная помощь, позвоните на телефон «горячей линии поддержки», напишите письмо или воспользуйтесь другими способами обращения в техническую поддержку:

▪ система учета заявок Service Desk: <https://sila.intraservice.ru/>

- форма регистрации заявки на сайте:<http://sila.ru/support>
- мобильное приложение IntraService: [iOS](https://apps.apple.com/ru/app/intraservice/id819298975) и [Android](https://play.google.com/store/apps/details?id=ru.intraservice.android&hl=ru)

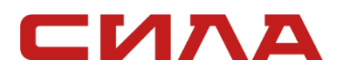

### **КОНТАКТЫ**

125167, г. Москва, Ленинградский пр‑т, д. 37А, корп. 4 +7 (495) 933-37-01 **[info@sila.ru](mailto:info@sila.ru) [www.sila.ru](http://www.sila.ru/)**